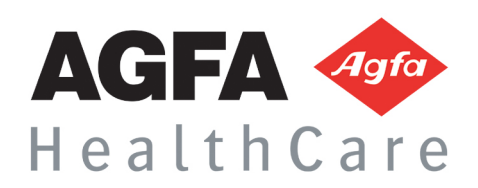

**LIS Bioserveur**

Notice d'Utilisation **Bioserveur** 

Agfa HealthCare France - S.A. au capital de 30 000 000,00 euros - Siret N° 414 599 589 00028 - R.C.S. Bordeaux 414 599 589 B – APE 6202B Siège Social : 4 avenue de l'Église Romane - 33 370 Artigues–prés-Bordeaux – Tél. : +33 5 56 38 58 58 – Fax : +33 5 56 38 52 06 Siège administratif : Cap de Seine - 45-47 boulevard Paul Vaillant-Couturier - 94853 Ivry-sur-Seine Cedex - Tél. : + 33 1 72 94 68 00 - Fax : + 33 1 72 94 68 01

# **A** Sommaire

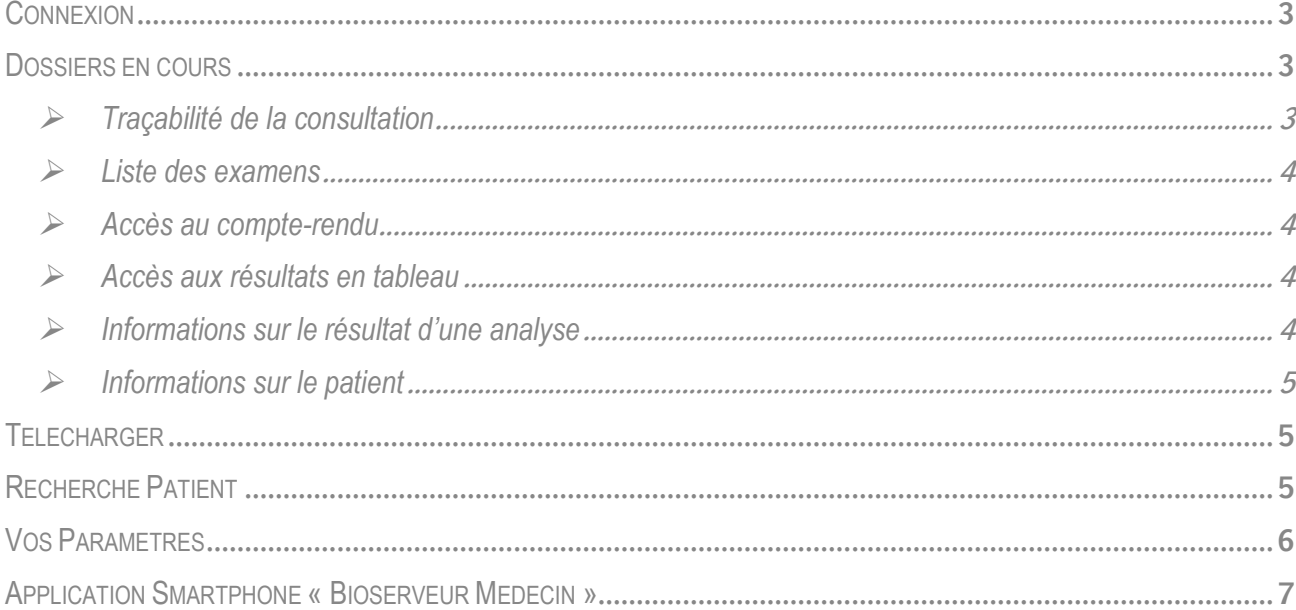

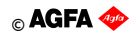

#### **Connexion**

#### www.bioserveur.com

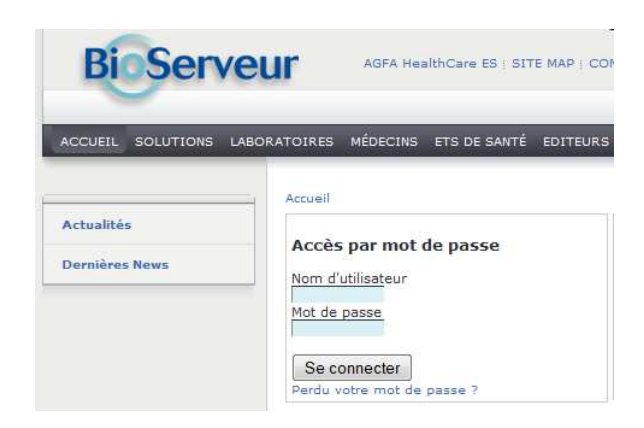

#### **Dossiers en cours**

On arrive par défaut sur la liste des dossiers 'en cours' ; c'est-à-dire ceux reçus depuis moins de x jours (x est paramétrable de 1 à 30 et vaut 7 par défaut). Ils sont classés par ordre chronologique de date de réception (plus récent en tête).

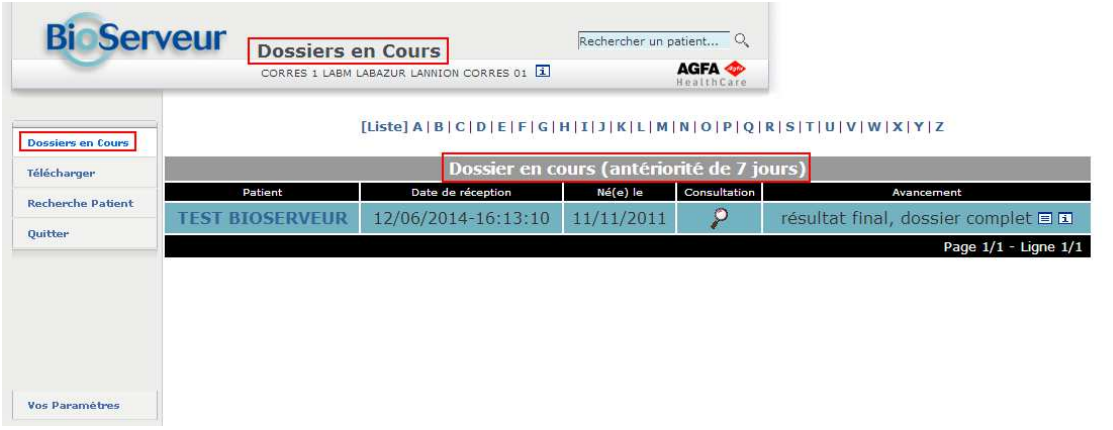

#### - **Traçabilité de la consultation**

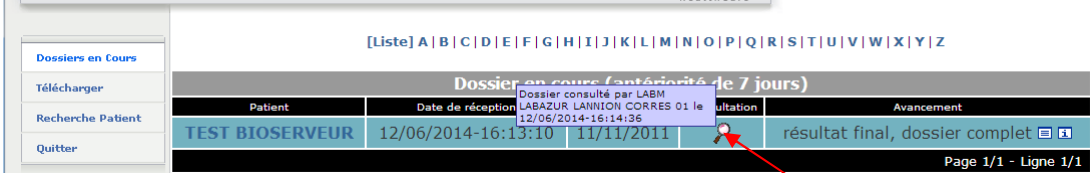

Cette colonne 'Consultation' vous permet de faire la différence entre les dossiers nouveaux et ceux que vous avez déjà vu.

# - **Liste des examens**

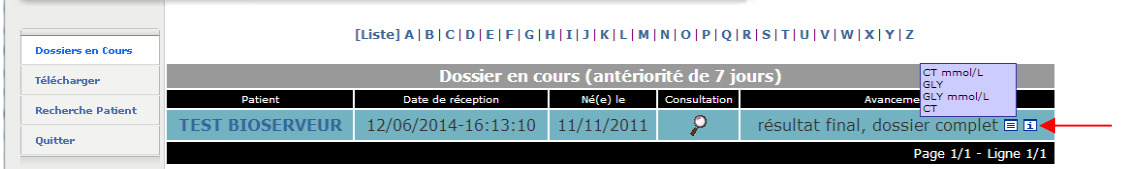

# - **Accès au compte-rendu**

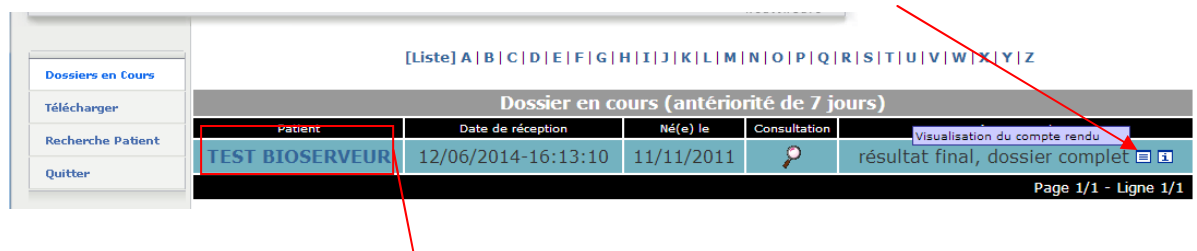

# - **Accès aux résultats en tableau**

 Infos sur l'origine du résultat -<br>Émetteur: LBM LABAZUR GUINGAMP<br>Destinataire: LABM LABAZUR LANNION CORRES 01 **Bioserveur TEST ET** Graphique Retour **Dossiers en Cours** Nº de dossier :140612G0316<br>Date d'enregistrement :12/06/2014<br>Date de prélèvement :<br>État d'avancement :Résultat final, demande **Mark Page 1/1 - N° de dossier : 1 Télécharger**  $\frac{1}{14}$  =  $\frac{1}{2}$  =  $\frac{1}{2}$ .<br>Examer .<br>Élément complète<br>État de validation :Validé **Recherche Patient** Quitter  $\frac{1}{\text{GLY}}$  $0.70 g/L$ **GLY** mmol/L  $3.89$  mmol/L  $\bullet$  $1.45 g/L$ Ċ1  $\frac{1}{\text{CT}}$  $\frac{1}{2}$  $\overline{3}$  $\sqrt{5 \text{ mmol/L}}$ Visualisation du Téléchargement du Compte-rendu Compte- rendu

## - **Informations sur le résultat d'une analyse**

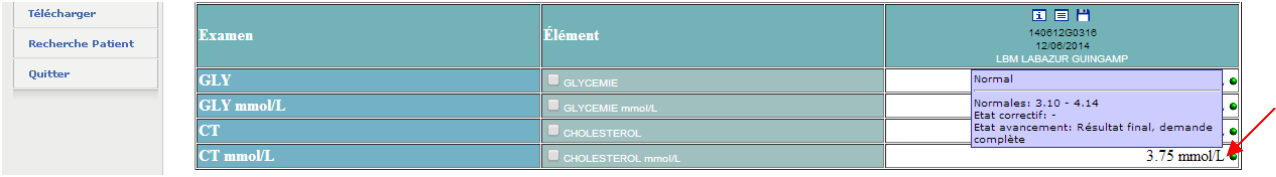

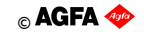

Toute reproduction, même partielle, tout transfert à un tiers sous quelque forme que ce soit, sont strictement interdits sans autorisation écrite de AGFA HealthCare France.

# - **Informations sur le patient**

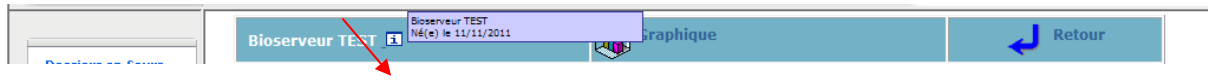

#### **Télécharger**

Téléchargement de lots de résultats et re-téléchargement d'anciens lots.

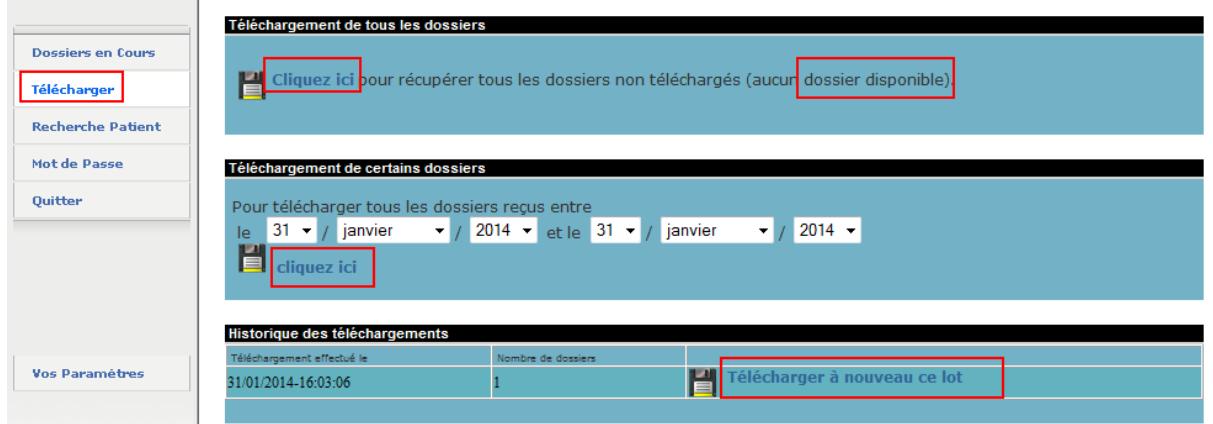

#### **Recherche Patient**

La recherche d'un patient peut se faire par deux moyens :

- Par le nom seul en haut de la page.
- Par une recherche multicritères via le bouton Recherche Patient. Le caractère joker est le %.

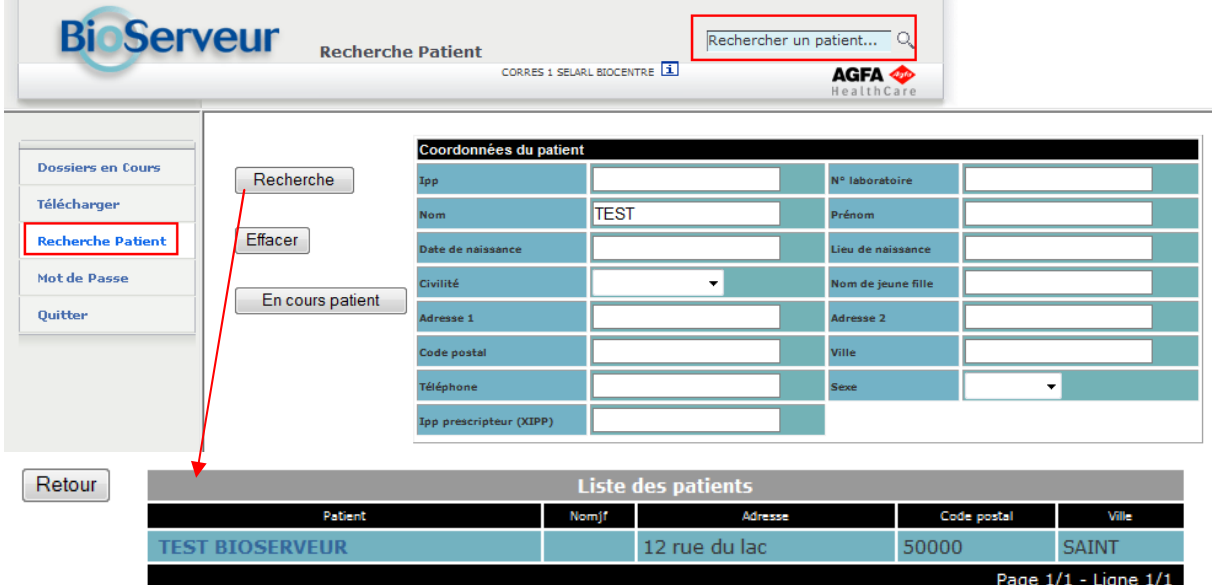

En cliquant sur l'identité du patient, on arrive sur la présentation en tableau de ces résultats.

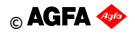

#### **Vos Paramètres**

Vous pourrez ici modifier votre mot de passe.

Vous pouvez aussi modifier l'adresse email de contact. Cette adresse sera utilisée en contrôle si vous oubliez votre mot de passe et celui-ci sera envoyé sur cette adresse.

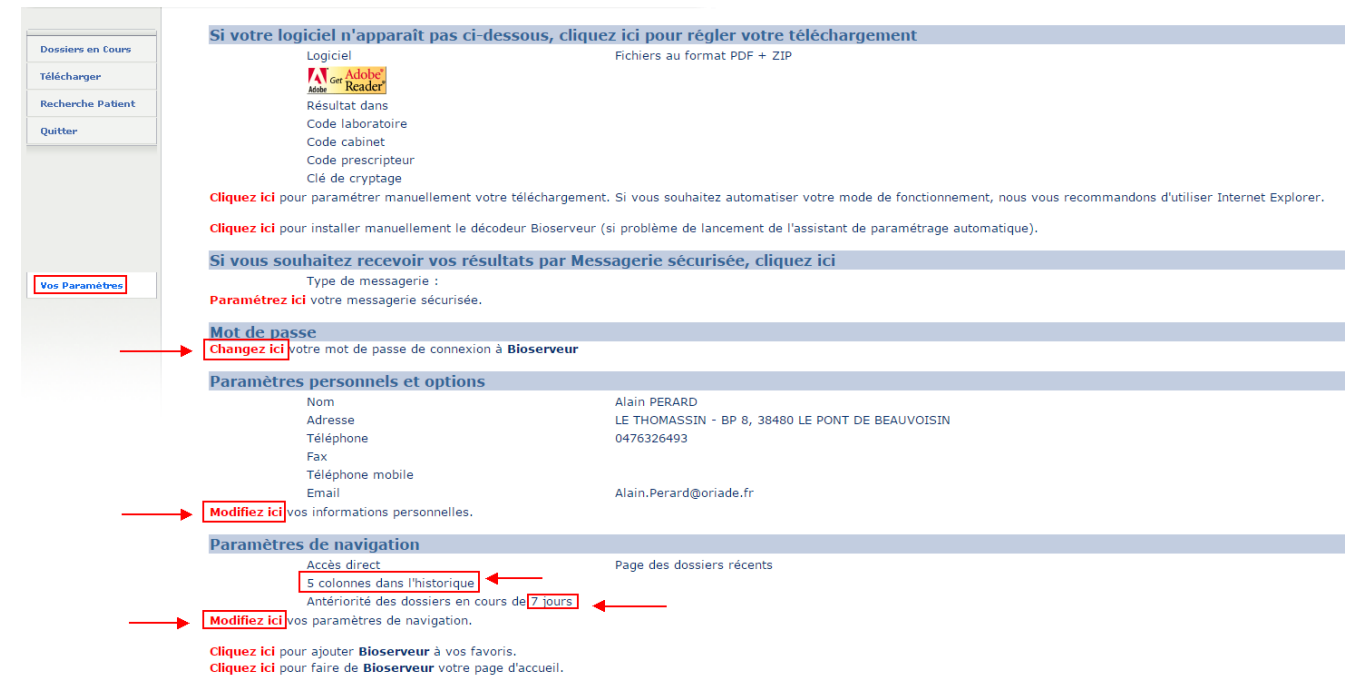

Vous pouvez aussi modifier le délai de présentation des dossiers dans les 'En-cours' entre 1 et 30 jours ainsi que le nombre de colonnes dans l'historique d'un patient.

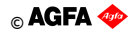

# **Application Smartphone « Bioserveur Médecin »**

L'application gratuite Bioserveur Médecin pour smartphones et tablettes vous offre un accès mobile et sécurisé (SSL) aux résultats d'analyses.

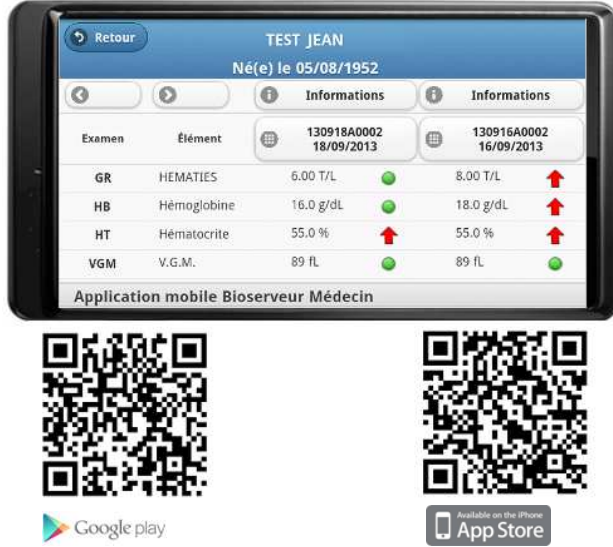

Elle vous permettra notamment de classer vos demandes en-cours par Patient ou par Date de réception.

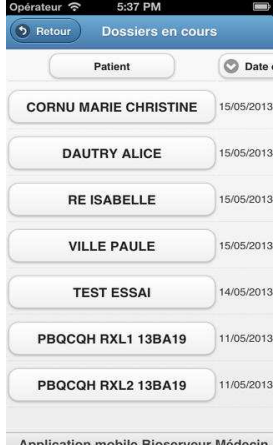

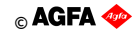